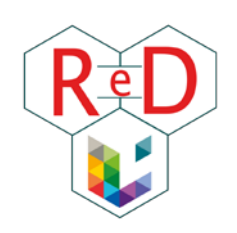

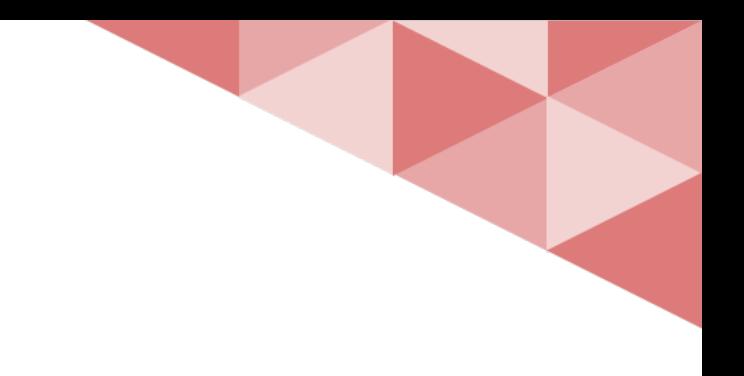

# BIENVENUE !

Bienvenue dans la Faculté des Sciences Appliquées.

Le Réseau des Doctorant·es (ReD), en collaboration avec l'administration, t'a concocté ce petit document : organisé en différentes fiches, il fournit toutes les informations pratiques pour un départ en douceur dans le doctorat.

## TABLE DES MATIÈRES

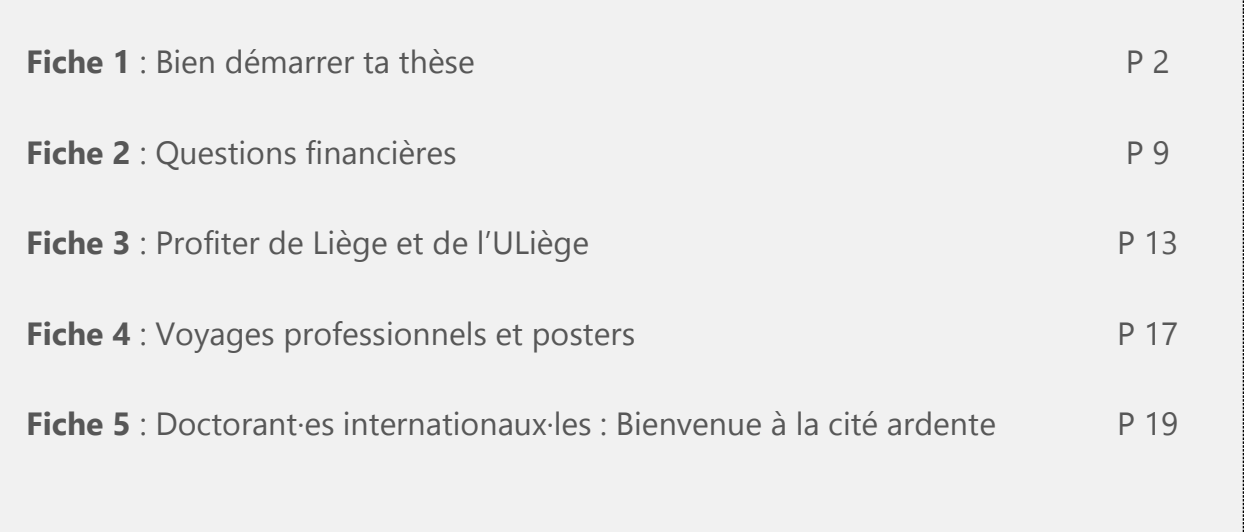

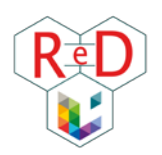

 $\overline{a}$ 

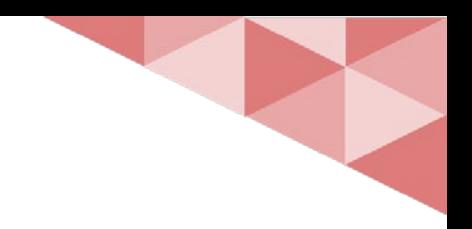

# 1 | BIEN DÉMARRER TA THÈSE

Pour plus d'informations sur le ReD, fais un tour sur ce [site-ci.](https://www.red.uliege.be/cms/c_11429327/fr/reseau-des-doctorant-es) Pour un aperçu général du doctorat, visite la page web de la Faculté qui y est dédiée : [https://www.facsa.uliege.be/cms/c\\_3230106/fr/facsa-doctorat](https://www.facsa.uliege.be/cms/c_3230106/fr/facsa-doctorat)

### MODALITÉS GÉNÉRALES

- Demande ton **identifiant « u »[1](#page-1-0)** et ton adresse email sur [le site de l'université.](https://www.campus.uliege.be/cms/c_9106821/fr/identification-centralisee-pour-le-personnel-ulg) Tu recevras un courrier interne contenant tes données de connexion. Dans la suite de ce guide, nous préciserons quand il faudra utiliser le identifiant **« s »** (étudiant) et le identifiant **« u »** (membre du personnel) sur MyULiège : ces deux statuts donnent en effet accès à des ressources en ligne différentes.
- Complète ton **profil** via MyULiège **« u »** : Personnel > Edition de mon profil.
- Pour obtenir les **clés** de ton bureau et les éventuels **codes des alarmes**, contacte ton UR :

- **A&M** : au secrétariat[, Colette Piffet](mailto:C.Piffet@uliege.be) (pour les clés) et [Patricia Kankundiye,](mailto:pkankundiye@uliege.be) (pour les codes des alarmes). - UEE : au secrétariat[, Nadia Elgara](mailto:nelgara@uliege.be) / [Leila Lang](mailto:Leila.Lang@uliege.be) (B52 -1/425)[, Laurence Defrère](mailto:Laurence.Defrere@uliege.be) (B52/+1/536) ou Delphine [Soyeur](mailto:delphine.soyeur@uliege.be) (B52+1/428) (pour les clés) et [Robert Charlier](mailto:Robert.Charlier@uliege.be) ou [Pierre Duysinx](mailto:P.Duysinx@uliege.be) (pour les codes des alarmes). - **EEI** : au secrétariat, [Danielle Bonten](mailto:Danielle.Bonten@uliege.be) (pour les clés) et [Denis Bourguignon](mailto:Denis.Bourguignon@uliege.be) (pour les codes des alarmes). - **Chemical Engineering** : au secrétariat, [Martine Lovato](mailto:Martine.Lovato@uliege.be) (pour les clés) et [Thierry Salmon](mailto:%20%09T.Salmon@uliege.be) (pour les codes des alarmes au B17a).

• Pour que ton nom soit associé au numéro de **téléphone** de ton bureau, fais une demande au SEGI grâce au formulaire que tu trouveras [ici](https://my.segi.uliege.be/cms/c_11109555/fr/help) (Téléphonie (via SAM) > formulaire de demandes). À l'ULiège tous les numéros suivent le format 04/366.xx.xx ; pour les appels internes (de fixe à fixe à l'ULiège), il suffit de taper les 4 derniers chiffres du numéro.

Pour passer un appel hors de l'université, il faut ajouter un 0 avant de composer le numéro complet.

• Obtiens ton **badge** ULiège (carte de membre du personnel) en envoyant une demande par mail [helpacces@uliege.be](mailto:helpacces@uliege.be) ou suis la procédure expliquée [ici](https://my.arh.uliege.be/cms/c_10995815/fr/myarh-badge) (pour la retrouver : MyULiège **« u »** > Personnel > intranet ARH > aide et avantages au personnel > Badge). Ce badge est une carte électronique qui

<span id="page-1-0"></span><sup>1</sup> L'identifiant « **s »** fait référence au statut de doctorant (= étudiant, s pour student) et l'identifiant « **u »** au statut de membre du personnel ULiège (accès à tous les avantages offerts par l'université comme le serveur DoX, l'accès VPN, les formulaires et ressources réservés aux membres du personnel, u pour university).

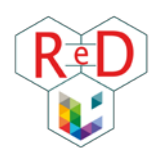

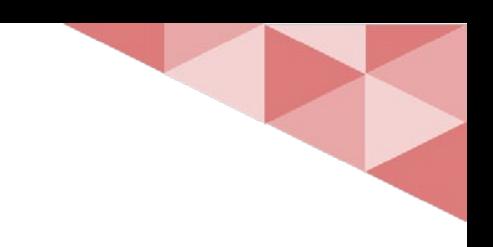

permet notamment l'accès à des portes à accès restreint (laboratoires sécurisés, douches, parking…). Ces accès ne sont pas automatiques, pour les débloquer, demander à :

- **A&M** : [Colette Piffet](mailto:C.Piffet@uliege.be) (jusque mars 2022) ou [Patricia Kankundiye](mailto:pkankundiye@uliege.be)
- **Chem. Eng.** : [Thierry Salmon](mailto:t.Salmon@uliege.be) (pour la barrière et porte d'accès au B17a)
- **B52** : [Robert Charlier](mailto:Robert.Charlier@uliege.be) ou [Pierre Duysinx](mailto:P.Duysinx@uliege.be)
- **B37** : [Vinciane Godfrind](mailto:V.Godfrind@uliege.be) (pour le parking à côté du B37)
- Suite à ton inscription, tu as normalement reçu une **carte d'étudiant·e**. Il faut l'activer en ligne [ici](https://my.student.uliege.be/cms/c_11204219/fr/mystudent-carte-d-etudiant) (procédure pour la retrouver via MyULiège **« s »** > Mes infos > Ma carte). En cas de problème, contacte le [service des inscriptions.](https://www.uliege.be/cms/c_9143009/fr/service-des-admissions-et-inscriptions) Découvre les avantages offerts par la carte d'étudiant [ici.](https://www.campus.uliege.be/cms/c_9280526/fr/la-carte-uliege-le-plein-d-avantages)
- Tu recevras un email si tu as droit à des chèques repas (seulement pour les assistant·es) et tu recevras ta

**carte Edenred** par la poste.

• La personne de contact pour **réserver une salle** (pour une réunion, un cours…) :

B28 : [Sophie Cimino](mailto:Sophie.Cimino@uliege.be) B52 : [Laurence Defrère](mailto:Laurence.Defrere@uliege.be) B37 : [Vinciane Godfrind](mailto:V.Godfrind@uliege.be) B6a-1/118 : [Karin Dethier](mailto:Karin.Dethier@uliege.be) Salle de séminaires A&M : [Colette Piffet](mailto:C.Piffet@uliege.be) (jusque mars 2022) ou [Patricia Kankundiye](mailto:pkankundiye@uliege.be) Salle de réunion UEE : module de réservation en ligne, contacter **Delphine Soyeur** pour obtenir logins et mots de passe UEE : s'adresser à son secrétariat de proximité [\(Nadia Elgara,](mailto:nelgara@uliege.be) [Leila Lang,](mailto:Leila.Lang@uliege.be) [Laurence Defrère](mailto:Laurence.Defrere@uliege.be) ou Delphine [Soyeur](mailto:delphine.soyeur@uliege.be)

- Pour réserver une salle dans un autre bâtiment, il faudra t'adresser à la personne responsable, toutes les informations pour la trouver sont [ici.](https://www.ulg.ac.be/cms/c_10297988)
- Notre faculté met à disposition du personnel les **services** et **salles** suivants :

- **A&M** : B52, B28, B37, B49, B6 pour la chimie appliquée (cf. personne de contact pour réserver une salle).

- **EEI** : 12 salles de cours (dont deux amphis) et 2 salles de réunion (MIPS et R.157) via [Sophie Cimino](mailto:Sophie.Cimino@uliege.be)

- **Chem. Eng.** : Cafétéria, B6a, 0/19, via [Martine Lovato](mailto:Martine.Lovato@uliege.be)

- **UEE** : salle 0/429 TB pour les réunions en ligne et les enregistrements : **Colette Piffet**. Pour la gestion du matériel (micro Jabra pour les réunions mixtes présentiel-distanciel, appareil photo, etc.) : Delphine **[Soyeur](mailto:delphine.soyeur@uliege.be)** 

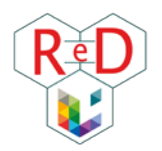

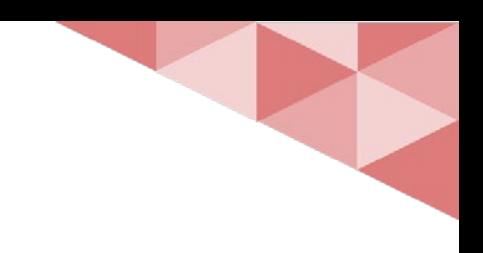

### QUELQUES OUTILS

#### - LES BOÎTES MAIL

Tous et toutes les doctorant·es inscrit·es à l'ULiège ont accès à un identifiant **« s »** et à un identifiant **« u »**, ainsi qu'aux **deux boîtes mails** correspondant à ces deux identifiants. L'avantage de la boîte mail **« u »** est que le statut d'étudiant n'est plus mentionné dans l'adresse, il s'agit d'une adresse professionnelle.

#### Comment **créer et gérer sa boîte mail « u »** ?

- **1.** Connecte-toi à MyULiège avec l'identifiant **« u »** et le mot de passe reçu ;
- **2.** Crée ton adresse mail @uliege.be. Tu as maintenant accès à plus de fonctionnalités et tu es reconnu·e comme membre du personnel ULiège : tu fais partie du répertoire institutionnel, tu peux demander un badge, etc.
- **3.** Pour changer de mot de passe : sur MyULiège portail du personnel, va sur l'onglet « Mes services », puis sur « Changer mon mot de passe intranet ».
- **4.** Pour se reconnecter à MyULiège student : déconnecte-toi de MyULiège portail du personnel (onglet « Quitter MyULiège » > Changer d'identification) et reconnecte-toi à MyULiège student avec ton identifiant **« s »** et ton mot de passe habituel.
- **5.** Pour faciliter la gestion de ces deux boîte mails, tu peux **rediriger les mails** reçus dans une boîte vers l'autre : ouvre la boîte mail que tu ne veux pas utiliser régulièrement, va dans Préférences > mail > dans la section « réception des mails », inscris ta nouvelle adresse @uliege.be dans la case « Arrivée d'un mail : faire suivre une copie à ». Tu peux cocher la case « effacer la copie locale du mail ». Ainsi les mails envoyés à l'adresse que tu n'utilises pas seront redirigés vers l'autre boîte mail (@uliege.be ou student) et ne resteront pas stockés inutilement. **/!\** ENREGISTRER en cliquant sur le bouton en haut à gauche !
- **6.** Pour que tous tes mails archivés soient transférés également : va sur Préférences > Importer/Exporter > Exporter. Tous les mails reçus et envoyés, contacts, calendriers sont téléchargés sur ton ordinateur (note bien où s'enregistre le fichier). Ça peut prendre du temps, patience. Reconnecte-toi ensuite sur ta boîte mail « définitive », va dans Préférences > Importer/Exporter > « Parcourir » pour trouver le fichier que tu viens de télécharger et clique sur « Importer ». **/!\** Ne quitte pas la page tant que le bouton « Importer » reste en grisé ! Un message apparaîtra quand l'importation sera réussie. Enregistre avec le bouton en haut à gauche.
- **7.** Ça y est ! Tous tes mails sont maintenant centralisés dans une seule boîte. Pense à faire le tri et à vider la corbeille régulièrement pour l'environnement ! Quelle que soit l'adresse finale choisie, toutes tes adresses

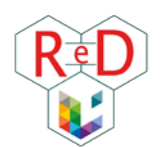

(@uliege ; @student ou @doct) fonctionnent toujours, donc pas de problème si tu t'étais inscrit sur un site ou une mailing list avec ces adresses.

**8.** La boîte mail dispose aussi d'un outil « calendrier » qu'il est possible de partager avec son promoteur ou sa promotrice et d'autres membres de l'ULiège (outil plus sécurisé que Google Calendar).

#### - LE RÉPERTOIRE DU PERSONNEL

Le **répertoire du personnel** permet de trouver le numéro de téléphone, l'adresse mail ou le lieu de travail d'un ou une membre du personnel de l'ULiège. Pour le trouver, va dans MyUliège **« u »** > Personnel > Répertoire.

 $\ln X$ 

**DoX** est un espace de stockage et de partage de fichiers en ligne. C'est le cloud sécurisé de l'ULiège. Il peut être très utile pour faire des sauvegardes de son travail, de ses dossiers, ou encore partager de lourds fichiers avec son promoteur ou sa promotrice, son comité de thèse ou tout autre collègue de l'université. Tu trouveras la présentation complète du SEGI [ici,](https://my.segi.uliege.be/cms/c_11346464/fr/mysegi-presentation) et le lien vers le log in [là.](https://dox.uliege.be/index.php/login)

#### BELNET FILESENDER

**Belnet Filesender** est un outil qui permet d'envoyer des fichiers volumineux (qui ne passent pas par mail). Par rapport à d'autres applications de transfert, l'avantage est que les fichiers sont rapidement effacés, c'est donc plus sécurisé. Accès via MyULiège **« u »** > Mes services > Espace Disque Centralisé (EDC) > Echange de fichiers Merci, ou via ce [lien.](https://my.segi.uliege.be/cms/c_11242089/fr/mysegi-belnet-filesender)

LE VPN

Le **VPN** permet d'accéder à la connexion sécurisée de l'université où que vous soyez. Sur les différentes implantations de l'ULiège, le réseau internet sécurisé permet en effet d'accéder à certaines ressources (ressources bibliographiques, licences de logiciels…). En installant le VPN sur votre PC, il est possible d'accéder à ces ressources depuis ton domicile (ou le café du coin où tu aimes t'installer pour travailler). Il s'agit d'un petit logiciel à installer qu'il est ensuite possible d'activer et de désactiver. Toutes les infos pratiques *ici*.

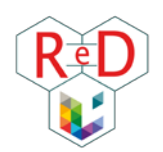

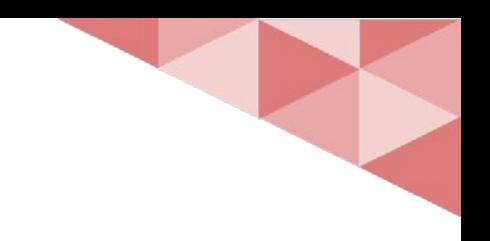

#### - ULiège LIBRARY

Pour t'appuyer dans tes **recherches bibliographiques**, l'ULiège dispose de tout un réseau de bibliothèques et d'une série de services. Si tu ne connais pas bien ces services, tu trouveras bon nombre d'informations [ici](https://lib.uliege.be/fr/decouvrir-uliege-library%20et%20de%20l%E2%80%99aide) et de l'aide [là](https://lib.uliege.be/fr/aide-et-formations/formations) (tutoriels, formations).

#### - FORMATION DU PERSONNEL

Grâce au statut de membre du personnel, les doctorant·es ont accès aux **formations professionnelles** proposées par l'ULiège en plus de la formation doctorale propre à chaque faculté (détaillée ci-dessous). Elles abordent des thèmes variés tels que le bien-être au travail, la communication, la comptabilité, la connaissance de l'institution, l'efficacité professionnelle, etc. Pour plus d'informations, l'ensemble de ces formations est disponibl[e ici.](https://my.arh.uliege.be/cms/c_11760519/fr/offre-de-formations) Les inscriptions se font sur ULIS web : MyULiège **« u »** > Personnel > ULIS web > inscription aux formations.

Pour les assistant·es, la **formation IFRES** est obligatoire (10 demi-journées à valider en deux ans pour un temps plein). Les modalités sont détaillées [ici.](http://www.ifres.ulg.ac.be/portail/principe_obligatoire)

#### - LIFESIZE

Pour les réunions et appels en **visioconférence**, l'ULiège fournit un accès à la version complète du logiciel Lifesize. Plus d'informations sur ce logiciel et les autres outils de visioconférence utilisés pour les cours [ici](https://www.enseignement.uliege.be/cms/c_12767984/fr/enseignement-a-distance) et les réponses aux questions pratiques courantes [ici.](https://my.segi.uliege.be/cms/c_11672754/fr/mysegi-infos-pratiques)

### MODALITÉS SPÉCIFIQUES AU DOCTORAT

- Si ce n'est pas encore fait, **inscris-toi** officiellement au doctorat via ton identifiant **« s »** sur MyULiège : 1) fais remplir le formulaire en ligne par ton superviseur ; **2)** Suis les instructions.
- Ton dossier administratif se trouve sur MyULiege : connecte-toi avec ton **« s »** > Gestion > Mon doctorat. Tu devras ajouter chaque activité de ta formation doctorale (voir ci-après) dans l'onglet « activités » et ton rapport annuel dans l'onglet « rapports ».

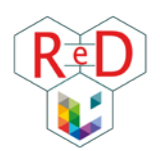

• Vérifie si ton dossier est complet (Gestion > Mon doctorat > Dossier) et, si ce n'est pas le cas, envoie les informations manquantes à **Axelle Lambotte**.

Remarque : Pour ta formation doctorale, si tu souhaites suivre un cours, tu dois obtenir l'autorisation du titulaire du cours concerné et la transmettre à Axelle Lambotte.

### ORGANISER TON DOCTORAT

#### - DATES IMPORTANTES

- [FRIA/FRESH] **Rapport annuel d'activité** : Avant fin août (ou au renouvellement de la bourse)
- [FNRS] **Rapport annuel d'activité** : À la fin de chaque année académique (sauf la première année)
- **Rapport annuel pour le comité** (à charger sur MyULiège) : Pour le 30 avril
- Tenir **la réunion de comité de thèse** : Avant le 31 mai, si possible
- Encoder **les activités de formation doctorale** dans MyULiège : Pour le 30 avril

#### - LA FORMATION DOCTORALE

En plus de ton **doctorat** (c'est-à-dire ta recherche), tu dois suivre une **formation doctorale**. Cela signifie que tu dois valider un total de 60 ECTS sur l'ensemble de tes années de thèse, divisés en trois catégories. Tu trouveras des suggestions et des informations détaillées [ici.](https://www.recherche.uliege.be/cms/c_9156624/fr/formation-doctorale)

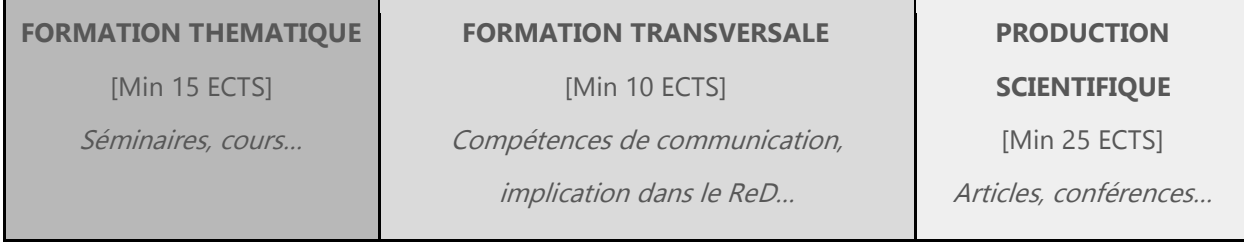

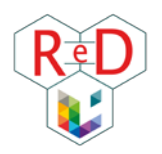

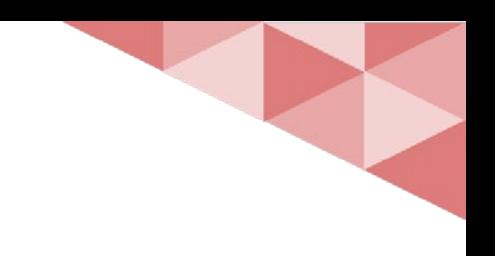

## BESOIN D'AIDE ?

N'hésite pas à demander si tu as besoin d'aide. Voici une liste des contacts utiles :

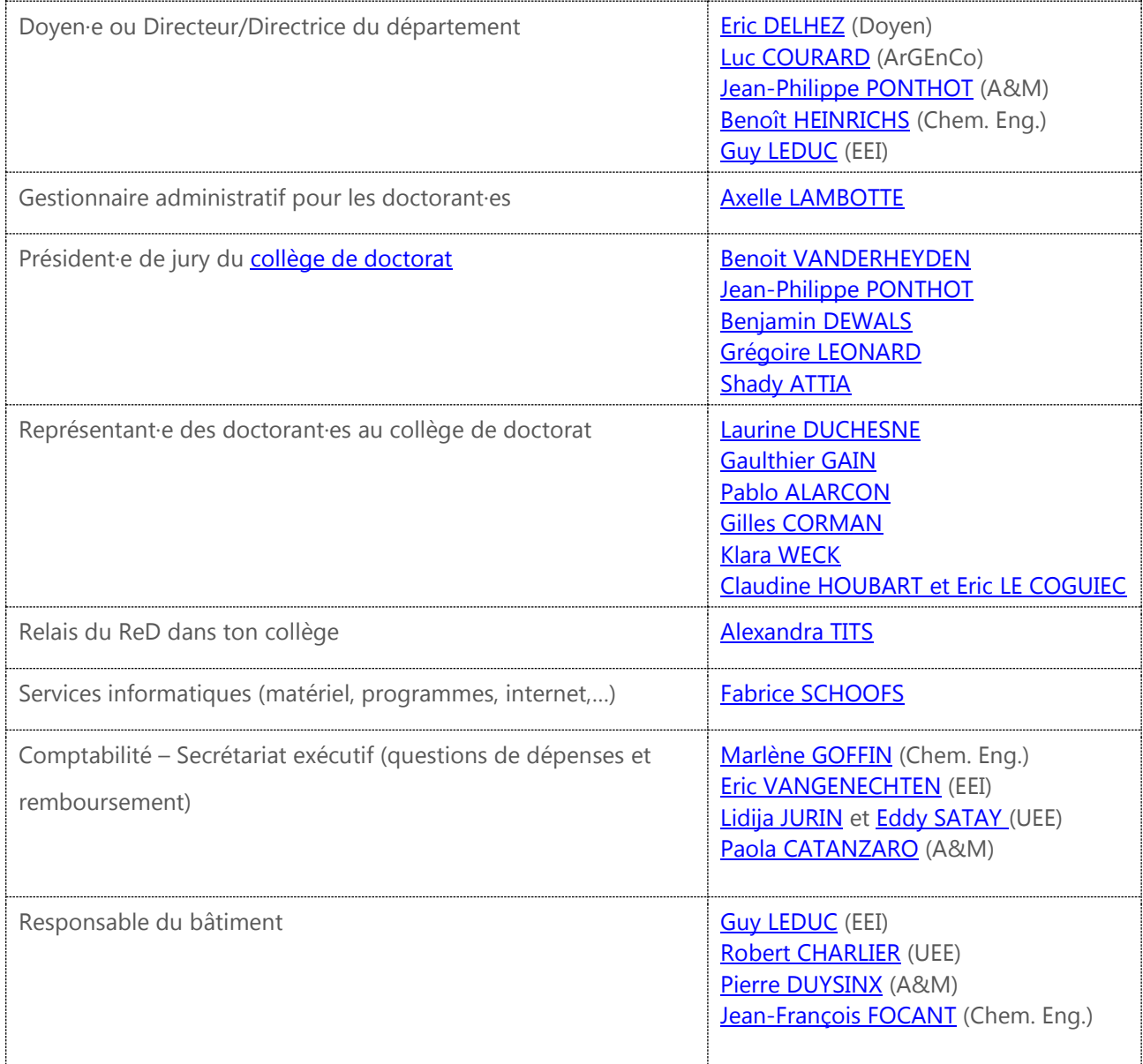

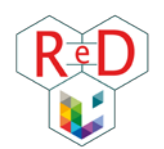

 $\overline{a}$ 

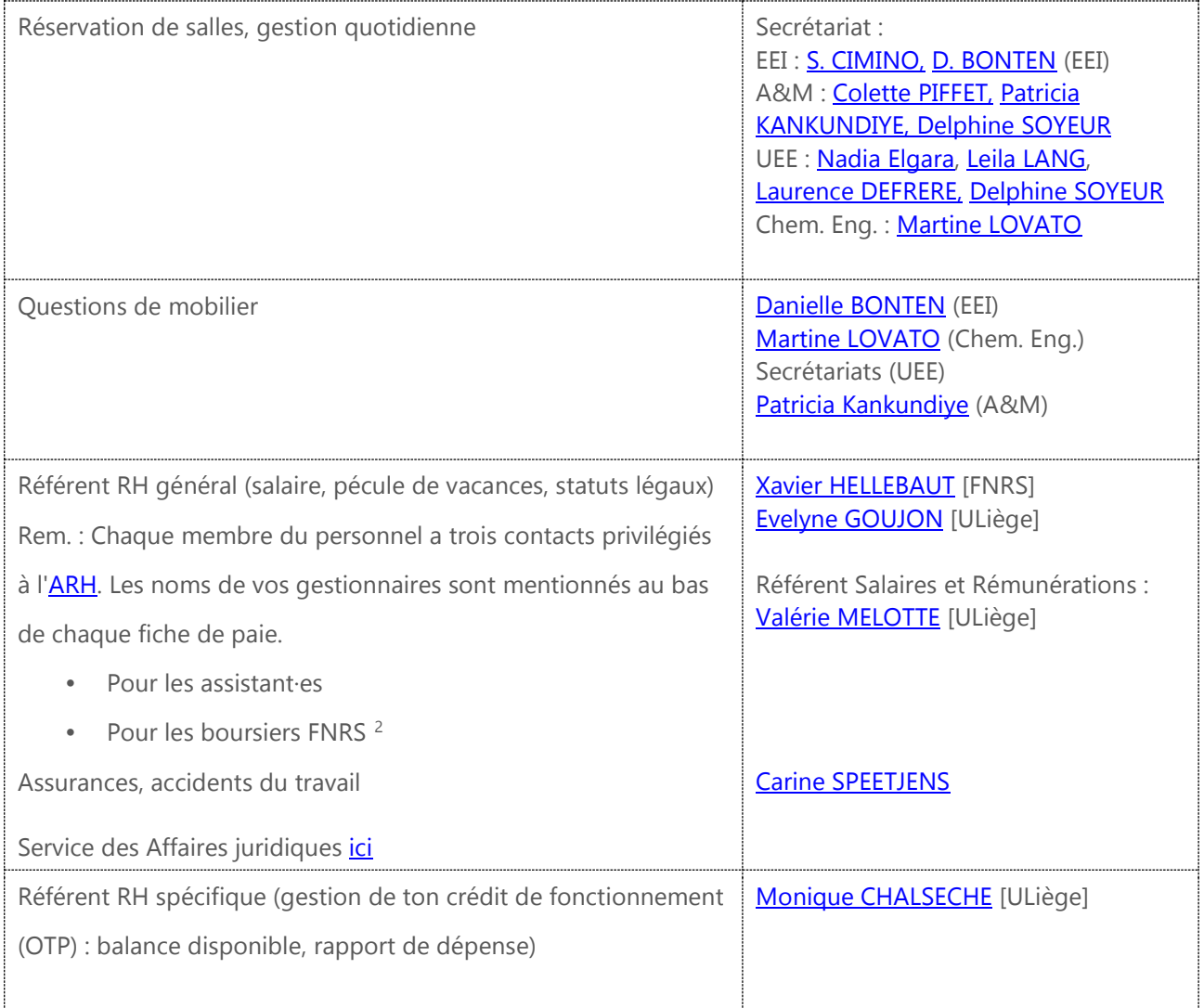

<span id="page-8-0"></span><sup>&</sup>lt;sup>2</sup> L'ensemble des contacts utiles au FNRS se trouvent sur la <u>page du FNRS</u> > Finances et Personnel > Contacts.

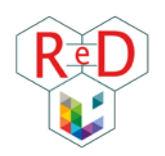

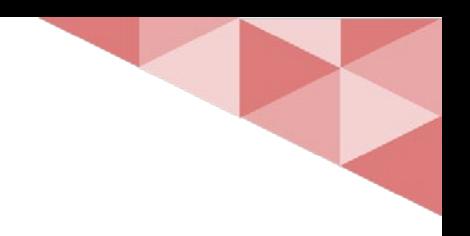

## 2 | QUESTIONS FINANCIÈRES

Quel est ton statut social en tant que doctorant·e ? Pour quoi peux-tu être remboursé·e ? Voici des réponses à nombre de tes questions.

#### **DESCRIPTION**

Un **OTP** est comme un **compte** en banque, géré par l'Université et approvisionné soit par ta bourse (FNRS/FRIA/FRESH), soit par l'université (assistant·es)[3.](#page-9-0) Les doctorant·es ne peuvent être titulaires d'un OTP. Généralement, c'est le promoteur ou la promotrice qui est titulaire de l'OTP servant à ta recherche. Pour toute dépense, il faudra donc sa signature (voir formulaire ci-dessous). Regarde la **fiche 1** – « Bien démarrer ta thèse » pour savoir qui contacter en cas de question.

### **S** DÉPENSES EN GÉNÉRAL

Quand tu as besoin d'engager des frais, il existe deux cas de figure :

• Pour certaines dépenses il est obligatoire de passer par les **marchés publics** (voir [intranet CESAME\)](https://www.ulg.ac.be/cms/c_1439258/fr/intranet-cesame) fixés annuellement par l'université. Il faudra alors passer par ton ou ta secrétaire exécutive pour réaliser l'achat. /!\ C'est le cas pour les **ordinateurs portables** ! Pour les boursiers, il est important de noter aussi que l'achat d'un PC ne peut se faire que pendant la 1<sup>ere</sup> année de bourse. Pour acheter des billets d'avion à destination d'un pays extra-européen, il faut aussi passer obligatoirement par le secrétariat exécutif.

<span id="page-9-0"></span><sup>&</sup>lt;sup>3</sup> Par souci de simplicité et de clarté, nous ne présenterons ici que les spécificités liées au statut d'assistant et au statut de boursier FRESH, FRIA et FNRS. Pour toute question relative à un autre type de contrat doctoral, nous te conseillons de t'adresser à ton ou ta responsable administratif·ve

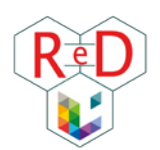

• Si, par contre, tu réalises des dépenses hors marché public dans le cadre de ta recherche et que tu avances les frais, il faudra rendre une « **note de frais** » ou « **note de débours** » à la personne responsable du compte concerné (secrétariat exécutif de ton service ou gestionnaire RH des OTP) pour te faire rembourser. Voici comment ça marche : remplis le fichier excel appelé soit Note de frais (FNRS/FRIA/FRESH) ou Note de débours (assistant·es), pour être remboursé de tes dépenses professionnelles. Ce formulaire est accessible sur MyULiège **« u »** > Finances > Procédures et Formulaires > Engagement de frais > Formulaires > Note de frais papier > Cliquer sur le lien Formulaire pour Windows ou pour Mac/Linux pour le télécharger. Pour retrouver facilement ce formulaire, gardesen un exemplaire vierge dans un dossier facile d'accès sur ton PC ! Le document se présente comme ceci :

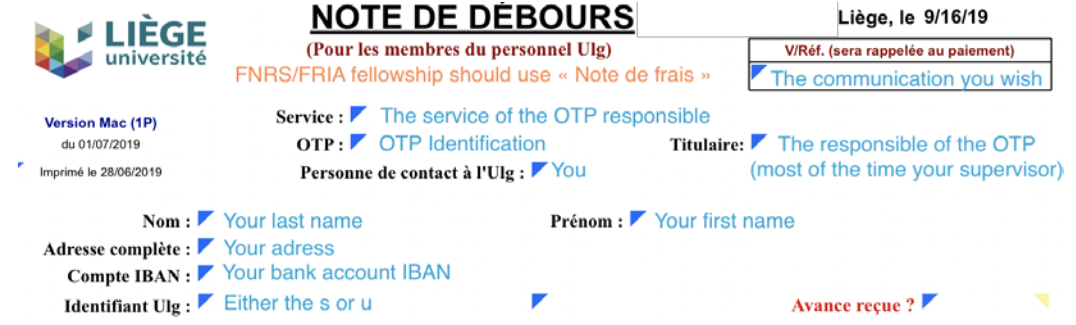

Une procédure en ligne est maintenant aussi accessible ! Tu trouveras le formulaire *ici* (MyULiège « u »> Finances > Intranet ARF > Engagement de frais > Notes de débours électroniques). Plus d'informations pratiques (aide, formation) sur [cette page.](https://my.arf.uliege.be/cms/c_12533894/fr/myarf-aide-et-formation-note-de-debours)

Remarque : Si tu es assistant·e, tu pourrais également être amené à faire **facturer** les fournisseurs directement à l'institution pour le compte de ton supérieur hiérarchique. Généralement, il faudra demander à ton ou ta secrétaire exécutive de générer un « bon SAP » qui permettra au fournisseur de se faire payer par l'institution ensuite (un restaurant, par exemple).

- Pour A&M : contacter [Colette Piffet](mailto:C.Piffet@uliege.be) et Sabine [Houten](mailto:Sabine.Houten@uliege.be) pour obtenir de l'aide.

- Pour UEE : Il faut bien s'assurer que l'OTP peut bien prendre en charge la dépense (en particulier dans le cas de projets aux règles stricts, type FEDER, etc.), afin d'éviter des aller-et-retour avec le service débours et des retards dans le remboursement.

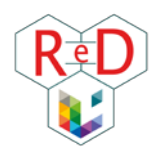

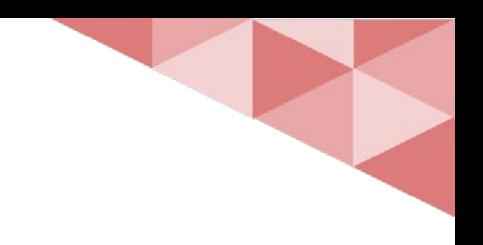

### **E** STATUTS SOCIAUX

Quel que soit ton financement, tu es considéré·e comme un·e travailleur·euse. Ton employeur est soit le FNRS (Asp FNRS, FRIA, FRESH), soit l'Université. Ceci a les conséquences suivantes :

- **1)** Tu es considéré·e comme indépendant·e financièrement. Tes parents ne sont plus éligibles pour les allocations familiales.
- **2)** Tu dois être inscrit·e dans une mutuelle de santé (voir la **fiche 5** « Étudiant·es internationaux·les »)
- **3)** Bonne nouvelle ! Tu cotises déjà pour tes vieux jours (contributions ONSS). Tu as aussi droit à un pécule de vacances, des jours de congés payés, des assurances en cas de problème... Pour les assistant·es, les informations sont accessibles dans MyUliège (version **« u »**) > personnel > intranet ARH. Pour les boursiers FNRS, informations et formulaires sont disponibles [ici.](https://www.frs-fnrs.be/fr/documents-utiles-rh)

 En tant qu'assistant·e, tu paies des impôts donc tu peux obtenir une **déclaration de revenus** (demande à ton secrétariat). Tu as également droit à un **pécule de vacances**. Remplis le formulaire à la fin de l'année académique.

#### **ERAIS DE MOBILITÉ**

Bonne nouvelle : l'ULiège encourage à moins utiliser la voiture en contribuant aux frais de déplacement ! Tu peux trouver un résumé de toutes les options [ici.](https://www.campus.uliege.be/cms/c_9116335/fr/incitants-financiers)

- TRAIN ET BUS
	- [Assistant·es et boursiers ULiège (! Pas FNRS/FRIA/FRESH)] L'université rembourse l'intégralité de l'abonnement de bus ou de train. Toutes les informations et formulaires nécessaires sont disponibles [ici.](https://www.campus.uliege.be/cms/c_9157106/fr/remboursement-des-frais-de-transport)

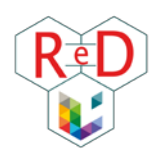

• [FNRS/FRIA/FRESH] Tu peux obtenir un remboursement à hauteur de 75% si la distance entre ton logement et l'Université est supérieure à 5 km. Vérifie les conditions *ici* et envoie une demande à Sylviane Ippersiel (Gestion des rémunérations du personnel scientifique [FNRS]).

#### - VÉLO

L'ULiège en vélo ? Toutes les informations dont tu as besoin sont [ici.](https://www.campus.uliege.be/cms/c_9110947/fr/a-velo) Tu peux être remboursé de 0,24€/km !

- [Assistant-es] Les informations et formulaires nécessaires sont disponibles [ici.](https://www.campus.uliege.be/cms/c_9157106/fr/reimbursement-of-transportation-costs)
- [FNRS/FRIA/FRESH] Remplis le formulaire disponible [ici](https://www.frs-fnrs.be/fr/documents-utiles-rh) et envoie-le à Sylviane Ippersiel (Gestion des rémunérations du personnel scientifique [FNRS]).

 Peur de se lancer dans la côte du Sart Tilman en vélo sans assistance ? Tu peux essayer un vélo électrique pendant un mois, contacte Maryse Jadoul (ARI - Planification : Urbanisme et mobilité [ULiège]).

66 Tu n'as pas de vélo ? La société des bus (TEC) loue des vélos pliables avec [CycloTEC.](https://www.infotec.be/Medeplacer/Solutionsdemobilit%C3%A9/SolutionsTEC/Cyclotec.aspx)

#### - CO-VOITURAGE

L'université a sa propre plateforme de co-voiturage appelée [UGo.](https://ugo.be/)

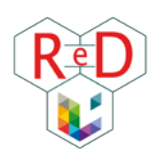

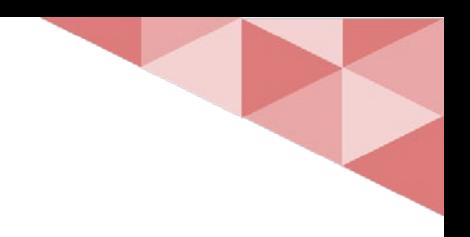

## 3 | PROFITER DE LIÈGE ET DE L'ULIÈGE

Tu veux savoir ce qu'il se passe à l'université et plus généralement, à Liège ? Voici une liste non-exhaustive de chouettes activités organisées au long de l'année !

### **AUTOMNE**

#### - À LIÈGE

- [Retrouvailles](http://retrouvailles.be/fr/) : festival de loisirs et d'activités associatives (1<sup>er</sup> week-end de septembre au parc de la Boverie)
- [Fêtes de Wallonie](http://www.provincedeliege.be/fr/fetesdewallonie) : des concerts gratuits partout en Wallonie, et à Liège aussi (mi-septembre)
- [Les journées du patrimoine](https://www.journeesdupatrimoine.be/) : des événements culturels et des visites inédites partout en Wallonie pendant un week-end (mi-septembre)
- [Nuit des coteaux](http://www.lanocturnedescoteaux.site/) : festival de lumières Rue Pierreuse (fin Septembre)
- [Foire d'octobre](http://foiredeliege.be/)
- À L'ULIÈGE
	- Rentrée académique : Les autorités et professeur·es revêtent leurs plus belles robes, nomment les nouveaux docteurs *honoris causa* et lancent l'année scolaire.
	- Séminaire « [Pars-en-thèse](https://www.recherche.uliege.be/cms/c_9191297/fr/pars-en-these) »
	- Unifestival : Concerts, bars et nombreuses activités organisées sur le campus
	- Drink de bienvenue des nouveaux doctorant·es organisé par les relais du ReD
	- [Brunch organisé par le ReD](https://www.red.uliege.be/cms/c_11790087/fr/le-brunch)

#### DANS LA FACULTÉ ET LE DÉPARTEMENT

- Drink de la rentrée (A&M)
- Research Unit Day (Montefiore)
- Séance d'informations : « [Premiers pas](https://www.facsa.uliege.be/cms/c_3230104/fr/facsa-premiers-pas) » (Doctorat)

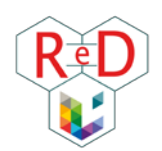

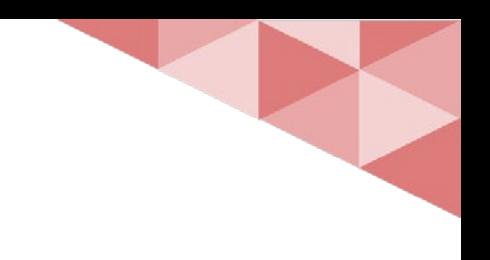

• Journée d'accueil des doctorants (UEE)

## **零HIVER**

- À LIÈGE
	- [Marché de Noël](https://www.visitezliege.be/fr/grand-evenement/marche-de-noel-de-liege-une-veritable-cite) (Place St Lambert, Place du Marché et Place Cathédrale)
- À L'ULIÈGE
	- [Journée des Doctorant·es \(«](https://www.red.uliege.be/cms/c_11790101/fr/le-phd-day) PhD Day ») organisée par le ReD (janvier)

#### - DANS LA FACULTÉ ET LE DÉPARTEMENT

- Repas de fin d'année (A&M)
- Drink (Montefiore)
- Chandeleur, Galette des rois, repas de fin d'année (Chem. Eng.)
- Goûter Saint-Nicolas (UEE)

## **参** PRINTEMPS

- À LIÈGE
	- Festival d'art de rue [Métamorphoses](https://www.liege.be/fr/decouvrir/tourisme/decouvrir-liege/les-grands-evenements-recurrents/metamorphoses) (Mai)
	- [Summer Beer Lovers' Festival](http://summerbeerloversfestival.be/) (Mai)
- $\hat{A}$  l'Ill IÈGE
	- [Ma thèse en 180 secondes](https://mt180.be/) (mars/avril)

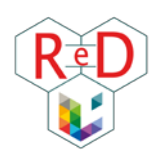

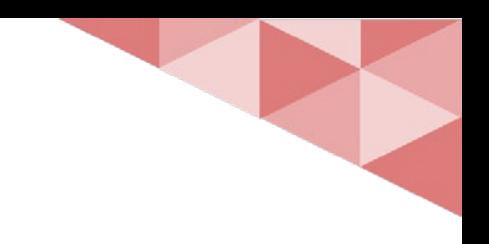

#### - DANS LA FACULTÉ ET LE DÉPARTEMENT

- Forum Entreprises (Jobfair des étudiant·es de la Faculté)
- Journée du département avec [mise à l'honneur du travail des doctorants](http://www.uee.uliege.be/cms/c_4550145/fr/uee-nos-chercheurs-doctorants) (UEE)

## ÉTÉ

#### - À LIÈGE

- Festivals d'été : Les Ardentes, Dour, Werchter, Food Festival place St Lambert, …
- [Bueren en fleurs](https://www.liege.be/fr/decouvrir/tourisme/decouvrir-liege/les-grands-evenements-recurrents/bueren-en-fleurs) (début juin)
- La fête du [14 juillet](https://www.liege.be/fr/decouvrir/tourisme/decouvrir-liege/les-grands-evenements-recurrents/fete-du-14-juillet-1)
- [Le village Gaulois](https://www.liege.be/fr/decouvrir/tourisme/decouvrir-liege/les-grands-evenements-recurrents/le-village-gaulois) (entre les mois de juin et juillet)

#### - À L'ULIÈGE

- Jogging sur le campus et science park [\(ELA jogging\)](https://jogging.liegesciencepark.net/) (juin)
- [Doct'trail & barbecue](https://www.red.uliege.be/cms/c_11790107/fr/le-doc-trail-barbecue) organisé par le ReD (juin)
- DANS LA FACULTÉ ET LE DÉPARTEMENT
	- o Drink (Montefiore)
	- o Barbecue (A&M/Chem. Eng.)

### ⟲ TOUTE L'ANNÉE

#### - À LIÈGE

- Musée de [la Boverie](https://www.laboverie.com/)
- [Espace d'exposition](https://www.europaexpo.be/web/index.php) à la gare des Guillemins

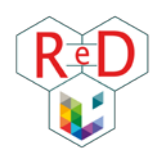

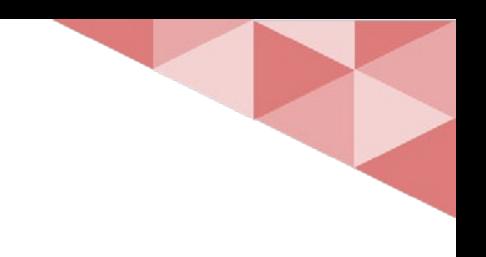

#### - À L'ULIÈGE

• Afterworks et événements ponctuels organisés par le ReD

#### - DANS LA FACULTÉ ET LE DÉPARTEMENT

- Réunions de doctorant·es
- [Séminaires Facultaires](http://www.montefiore.ulg.ac.be/seminars)
- Team building (Chem. Eng.)

N'hésite pas à demander à ton unité de recherche pour être informé·e de leurs séminaires.

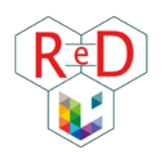

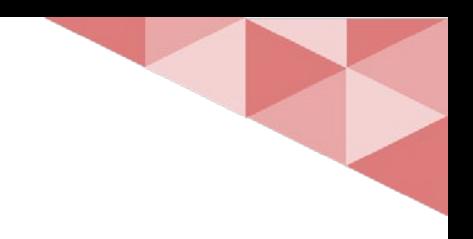

## 4| VOYAGES PROFESSIONNELS ET POSTERS

Être doctorant·e permet de voyager de par le monde pour assister à des conférences ou des formations. Organise au mieux ton voyage en suivant ces quelques conseils.

### **SE FINANCEMENT ET AIDES POSSIBLES**

Un résumé des possibilités associées à la mobilité internationale est disponible *ici*. La personne de contact pour ces questions est Pascale Foguenne (ARD - Secrétariat exécutif [ULiège])

#### - AIDE INTERNE (ULiège)

- L'université peut aider à couvrir certains frais :
	- Pour des conférences et séminaires : tu peux obtenir 400€ (congrès en Europe) ou 600€ (hors Europe). Introduis ta demande via myULiège sur MoDUS (un guide est disponible [ici\)](https://www.recherche.uliege.be/upload/docs/application/pdf/2018-05/doc_12_modus_-_demande_de_subside_pour_participer_a_un_congres_2018.pdf).
	- Pour réaliser une partie de ta formation doctorale à l'étranger : l'information est [ici.](https://www.recherche.uliege.be/cms/c_9200997/fr/subsides-pour-formation-doctorale-de-courte-duree-a-l-etranger-et-en-flandre)
- Si besoin, certaines unités de recherche ou départements contribuent parfois aux frais de voyages.

#### AIDE EXTERNE

- Euraxess est une initiative européenne qui fournit un appui aux chercheur·euses : plus d'informations [ici.](https://www.recherche.uliege.be/cms/c_9281209/fr/mobilite-euraxess)
- Divers organismes ouvrent chaque année des appels pour des bourses de voyage : consultez régulièrement les sites de l'ARES, de la FWB et de WBI et consultez vos mails pour ne pas manquer ces appels.
- Le FNRS (pour les Asp, FRIA et FRESH) peut rembourser des frais de déplacement. Introduis une demande sur Semaphore (> submit an application > Mobility and Congress funding).

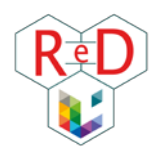

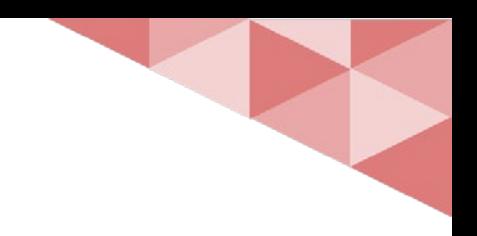

### **A** IMPRESSION DE POSTER

Tu trouveras la procédure [ici](https://my.segi.uliege.be/cms/c_11240992/fr/mysegi-modalites) & [ici.](https://my.segi.uliege.be/cms/c_11240974/fr/mysegi-poster) /!\ Planifie à l'avance : le délai maximum d'impression est de 24 heures.

### **AVANT TON SÉJOUR**

- **Réserve** ton billet de transport et ton logement : favorise le train plutôt que l'avion, réserve ton billet toi-même (pour l'Europe) ou demande à ton ou ta responsable voyage (hors Europe). Pour les voyages hors Europe, la réservation doit être faite via bon de commande (pour savoir qui contacter, vérifie qui est responsable du secrétariat exécutif p. 7).
- /!\ **Signale** ton voyage. Cela garantit que tu es toujours couvert·e par **l'assurance** de l'université et/ou du FNRS.
	- [Pour tout le monde : Assistant·es/FNRS/FRIA/FRESH] Notification via myULiège > Personnel > Modus > Nouvelle mission.
	- [FNRS/FRIA/FRESH] Notification via l'e-space FNRS > Notifier un déplacement à l'étranger > Déposer une nouvelle notification de déplacement.

## **C** PENDANT TON SÉJOUR

Garde tous tes reçus (billets de transport compris) ainsi que tes transferts bancaires.

## **PER APRÈS TON SÉJOUR**

- Demande tes **remboursements** via Note de frais ou Note de débours (voir **Fiche 2** « Questions financières »). Si tu as reçu une aide financière de l'université ou d'un organisme externe, demande à ton ou ta secrétaire quel OTP spécifique utiliser.
- Ajoute ton résumé et/ou ta contribution complète sur **MyOrbi** : MyULiège > Mes services > MyORBi !

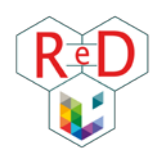

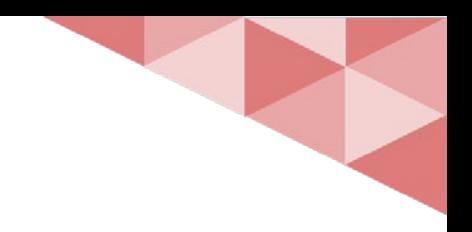

# 5 | DOCTORANT·ES INTERNATIONAUX·ALES : BIENVENUE À LA CITÉ ARDENTE

Tu viens d'arriver à Liège ? Voici quelques informations de base sur la vie quotidienne pour survivre les premiers mois ! Tu peux aussi aller voir le [site officiel de Liège.](https://www.visitezliege.be/en/office-du-tourisme-de-liege)

### SANTÉ

Le système de santé belge fonctionne via des **mutualités**. Voici quelques exemples pour une assurance santé générale : Mutualité Chrétienne, Mutualité Libre, Solidaris, Mutualité Neutre, Omnimut, Partenamut.

 Avec l'ULiège, tu peux demander une assurance hospitalisation chez Ethias (en complément d'une assurance santé générale) et obtenir un prix préférentiel en contactant le service social du personnel [\(service.social.personnel@uliege.be\)](mailto:service.social.personnel@uliege.be). Le formulaire est disponible [ici](https://dox.uliege.be/index.php/s/7dVEoSUQLYtfxRc) (valide aussi pour FNRS/FRIA/FRESH).

### **S** FINANCE

Pour ouvrir un **nouveau compte**, les banques demandent de fournir une pièce d'identité belge. Pour les non-Belges, il faut fournir une « preuve de citoyenneté » du conseil communal. Cette preuve est appelée « Annexe 33 » et la procédure pour l'obtenir est disponible *ici*. Voici quelques idées de banques : ING, BNP Paribas Fortis, Belfius.

### **Q** LOGEMENT

- Des informations détaillées sur les **logements et hôtels** à Liège sont disponibles [ici.](https://www.campus.uliege.be/cms/c_9038340/fr/a-liege)
- Quelques détails pratiques :
	- **Tu as besoin d'une assurance logement (e.g. contacte Ethias).**
	- L'organisation se fait surtout par téléphone. Si tu ne maîtrises pas bien le français, tu pourrais avoir besoin de l'aide d'un francophone.

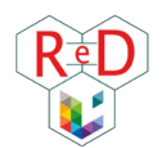

 Les contrats de bail sont généralement signés pour trois ans. Cependant, il est généralement possible de rompre le contrat avant ce délai, vérifie attentivement les conditions précisées dans le bail sur ce point.

### COMMERCES LOCAUX & DURABLES

Tu découvres la ville et tu ne sais pas encore où faire tes courses ? Voici quelques exemples de magasins

où trouver des **produits locaux et/ou durables** :

- [La Batte](https://www.liege.be/fr/vie-communale/services-communaux/commerce/foires-et-marches/marches/marche-de-la-batte) (marché du dimanche) le long de la Meuse
- [L'Entrepot](https://www.facebook.com/LEntrePotLiege/) (Liège)
- [Les Petits Producteurs](https://lespetitsproducteurs.be/actualites/) (quartier des Vennes, centre, Citadelle)
- [Al'Binète](https://www.facebook.com/albinete/) (Liège)
- [Au vert'G](https://www.vertg.be/) (Boncelles)
- [Point ferme](https://pointferme.be/) (3 points de distribution au Sart Tilman et 1 en plein centre de Liège)

### **TA VIE SUR LE CAMPUS**

- **Repas**
	- Les cafétérias de l'ULiège sont répertoriées [ici.](https://www.campus.uliege.be/cms/c_9038347/fr/restaurants-universitaires-et-cafeterias)

#### **Campus du Sart-Tilman :**

- [Poivre & Sel](https://www.poivreetsel.eu/sart-tilman/) (sandwiches et salades)
- **[Baguette Magique](https://www.baguettemagique.be/)** (frites ou sandwiches)
- [Sœurs-saveurs](http://www.soeurssaveur.be/carte.php) (Boncelles, 10 minutes en vélo du Sart-Tilman)

#### **Campus du centre :**

- [Darius café](http://www.fromliegewithlove.be/darius/) (tartines, soupes)
- [Get your mug](https://getyourmug.coffee/) (bagels)
- [Griik](http://griik.net/) (mezze, salades et pitas)
- [Barmanne](https://www.barmanne.be/fr/lunch) (soupe et plats à emporter)
- Il existe plusieurs **librairies** à divers endroits sur le campus.

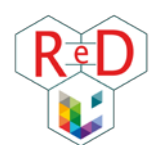

- Le **centre sportif** de l'université est le [RCAE.](http://www.rcae.ulg.ac.be/) Plus d'informations sur les sports, la culture et les hobbies sont disponibles [ici.](https://www.campus.uliege.be/cms/c_11497000/fr/campus-sports-culture-loisirs)
- **Mobilité**
	- Vélo : Acheter et louer (Décathlon, magasin de vélo sur campus (en face du B7a), [Provelo\)](https://www.provelo.org/fr/implantation/liege), voir également [Infos et chemins.](https://www.campus.uliege.be/cms/c_9110947/fr/a-velo)
	- Bus : lignes TEC 48 (départ Opéra) et 58 (départ Gare des Guillemins)
	- À pied : venir au Sart Tilman à pied, c'est long. Mais une fois sur le campus, des chemins piétons relient efficacement les bâtiments !
	- Partage de voiture et application de carpooling (en cas de grève des bus par exemple) : [Cambio,](https://www.cambio.be/fr-wal) [UGo](https://ugo.be/) (plateforme de partage de l'ULiège), [Blablacar](https://www.fr.blablacar.be/) (trajets plus longs), [Victor](http://www.victorliege.com/pour-qui/)

Plus d'informations générales sur la mobilité à Liège sont disponibles *ici*. Les plans pour trouver un bâtiment sur le campus sont disponibles [là.](https://www.campus.uliege.be/cms/c_9038334/fr/acces-et-plans)

### VOYAGER À LIÈGE ET EN BELGIQUE

- **Bus** : ticket unitaire (2€), carte de 8 trajets (8,80€) ou abonnement par mois (37€/mois) ou année (320€). Trouves toutes les informations sur le [site](https://www.letec.be/#/View/Titres_et_tarifs/57) du TEC.
- **Train** : billet unitaire (< 26 ans : « Go pass 1 (-26) »  $| 6,60 \infty$  > 26 ans : ticket standard) ou plusieurs voyages (< 26 ans : « Go pass 10 » | 53€ /10 tickets, > 26 ans : « Rail Pass » | 83€ /10 tickets)
- Liaisons vers l'**aéroport** 
	- Charleroi : Flibco, Charlie Shuttle
	- Zaventem : Train + taxe « Diabolo » (~ 6€)
	- Autres aéroports dans les environs : Eindhoven, Cologne, Amsterdam